## **Setting the OWL import catalog in MagicDraw**

The OWL import catalog must be set for a MagicDraw project if an XML catalog is used to import an ontology model.

To set the OWL import catalog to the XML catalog file for the desired external ontologies

1. Click **Options** > **Project**.

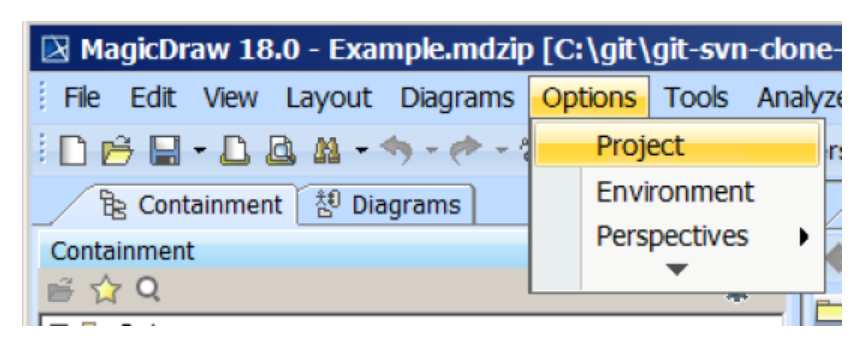

- **The Concept Modeler's Options menu.**
- 2. Select **General > Concept Modeling**.
- 3. Click in the field next to **OWL Import Catalog**.
- A. Click the **Button**.
- 5. Select the XML catalog file.
- 6. Click **Open**.

**The Path Variables**<br>The Path variables dialog window may appear. If it does, click Use Selected.

8. Click **OK**.

## **Related pages**

[Usage](https://docs.nomagic.com/display/MCM2024x/Usage)